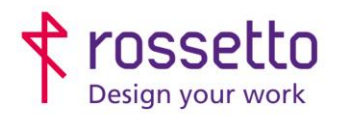

**GBR Rossetto S.p.A.** Via E. Fermi 7 35030 Rubano (PD) - Italia Tel. 049 87 38 666

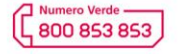

www.rossetto.work

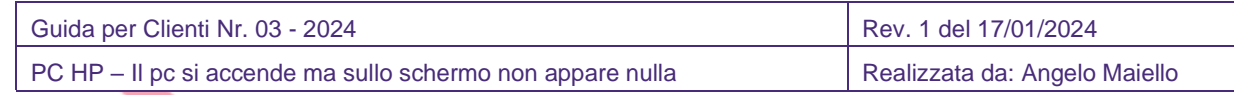

## **Eseguire un Hard Reset**

Se all'improvviso il pc risulta alimentato (led alimentazione acceso) ma non visualizza nulla sul display, eseguire un **HARD RESET**.

- 1. Tenere premuto il tasto di ACCENSIONE per almeno 5 secondi in modo da spegnere completamente il computer
- 2. Scollegare l'adattatore CA (alimentatore esterno)
- 3. Rimuovere eventuali periferiche connesse al pc (dischi esterni usb, cavo lan, unità flash usb ecc.)
- 4. Con l'adattatore CA scollegato, premere e tenere premuto per circa 20 secondi il pulsante di accensione.
- 5. Ricollegare l'adattatore CA, quindi accendere il computer

## **Collegare un monitor esterno**

Lo schermo potrebbe rimanere nero per problemi alla scheda grafica o con la retroilluminazione dello schermo LCD. Per verificare se il problema dipenda dal pc o dallo schermo,

- 1. Collegare un monitor esterno al pc
- 2. Selezionare F4 finché non viene visualizzata l'immagine sullo schermo esterno.

Se lo schermo esterno visualizza una immagine, lo schermo LCD del pc potrebbe essere guasto. Se lo schermo esterno rimane nero, potrebbe esserci un altro quasto hardware sul pc.

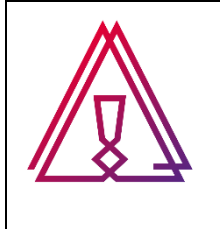

Se le istruzioni sopra riportate non risolvono il problema, contattare l'assistenza Rossetto per aprire un ticket di supporto, comunicando le prove eseguite